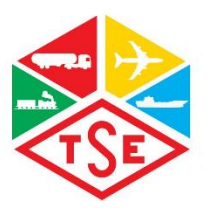

## **Ulaşım Sistemleri Merkezi Başkanlığı**

## **Tehlikeli Madde Taşımacılığı Müdürlüğü**

# **Benzin ve Nafta Taşıyan Tankerlerin Kapalı Doluma Uygunluk Kontrolü Başvuru Kılavuzu**

### **Benzin ve Nafta Taşıyan Tankerlerin Kapalı Doluma Uygunluk Kontrolü Başvuru Kılavuzu**

- **1.** Başvurular müşteri adına, Karayolu tankerleri için Muayene Merkezleri, Sarnıç Vagonlar için ECM (Bakımdan Sorumlu Kuruluşlar) tarafından yapılacaktır.
- **2.** Başvurular basvuruportal.tse.org.tr adresinden yapılmaktadır. Bu adresten kullanıcı adı ve şifre ile giriş yapınız.
- **3.** Giriş yapıldıktan sonra "Ulaşım ve Lojistik" başlığı altından "Tehlikeli Madde Taşımacılığı" seçilip "Başvuru İşlemleri" kısmından "**Tanker Kapalı Dolum Başvurusu**" seçiniz.

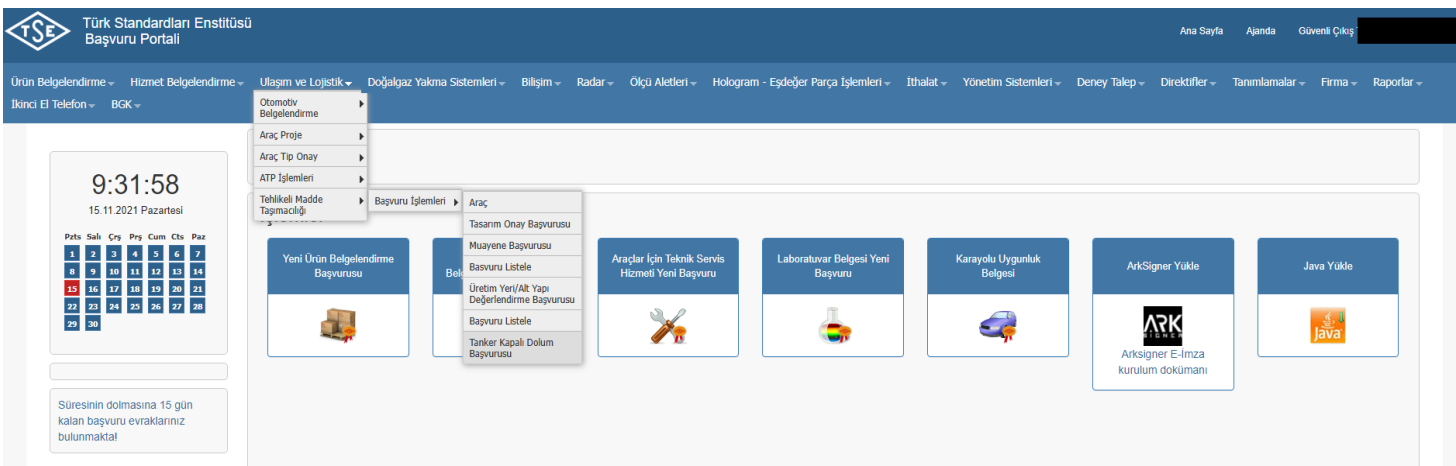

**4.** Açılan sayfadan Firma Yetkili olarak gerekli bilgileri doldurup kaydet denildikten sonra *ileri* butonuna basılarak bir sonraki sayfaya geçiniz.

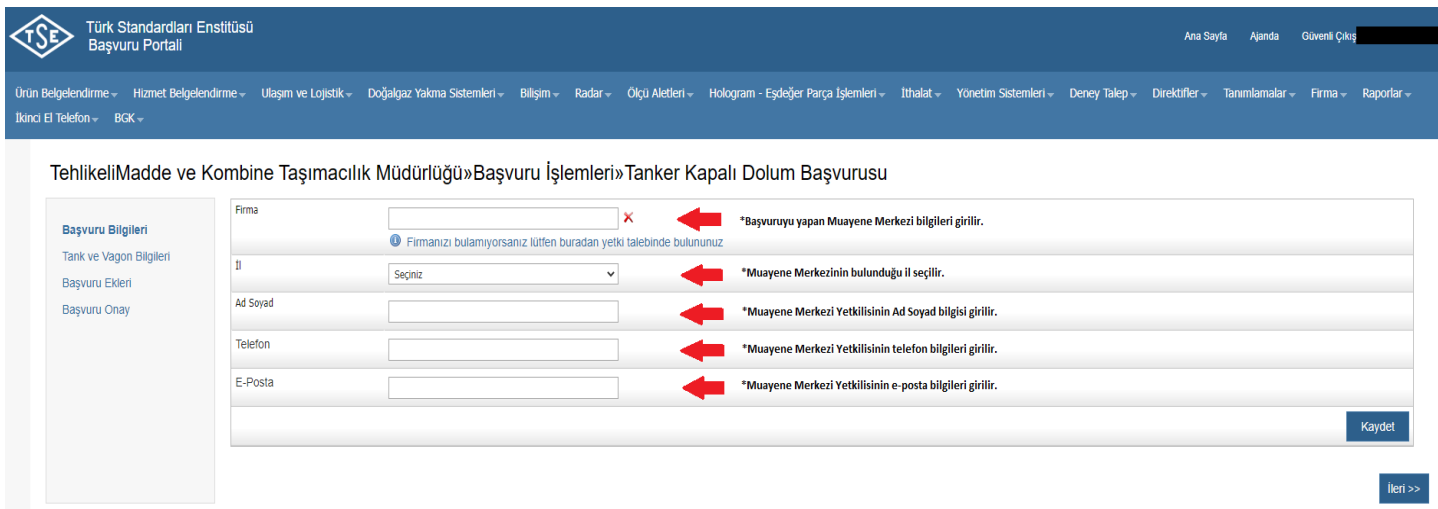

**5.** İlgili araç ya da vagonun "Araç Şasi / Vagon No" bilgisi girilir ve ardında *Sorgula* butonuna basılır. Tank Seri No. bilgisi sistem tarafında otomatik olarak doldurulacaktır. Araç/Vagon bilgisi girildikten sonra başvuru yapıldığı anda muayene merkezinde ve ECM'de görevli olan uzman seçimi yapılır ve kaydet denildikten sonra *ileri* butonuna basılarak bir sonraki sayfaya geçiniz. (Başvuru tamamlandıktan sonra uzmanın inceleme işlemleri ekranına otomatik olarak havale işlemi gerçekleşecektir.)

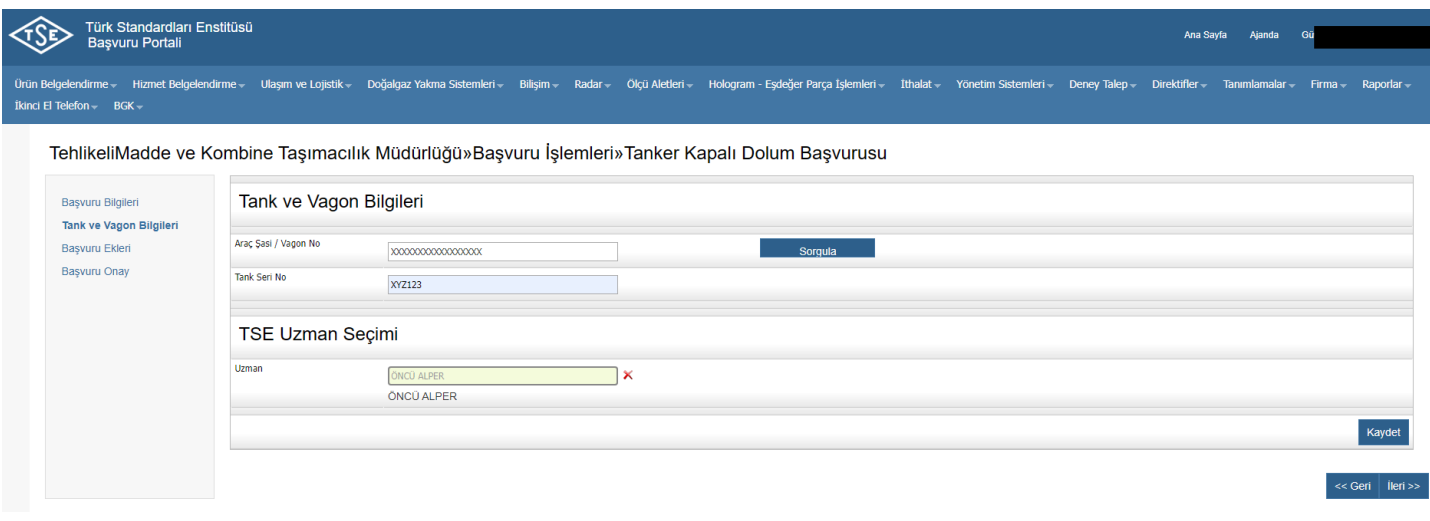

**6.** Ek türü olarak "Araç Şasi/Vagon No yazılı ödeme dekontu" seçilir ve dosya seç kısmından ilgili dekont sisteme yüklenir. Dekontun yüklenmesinin ardından *ileri* butonuna basılarak bir sonraki sayfaya geçiniz.

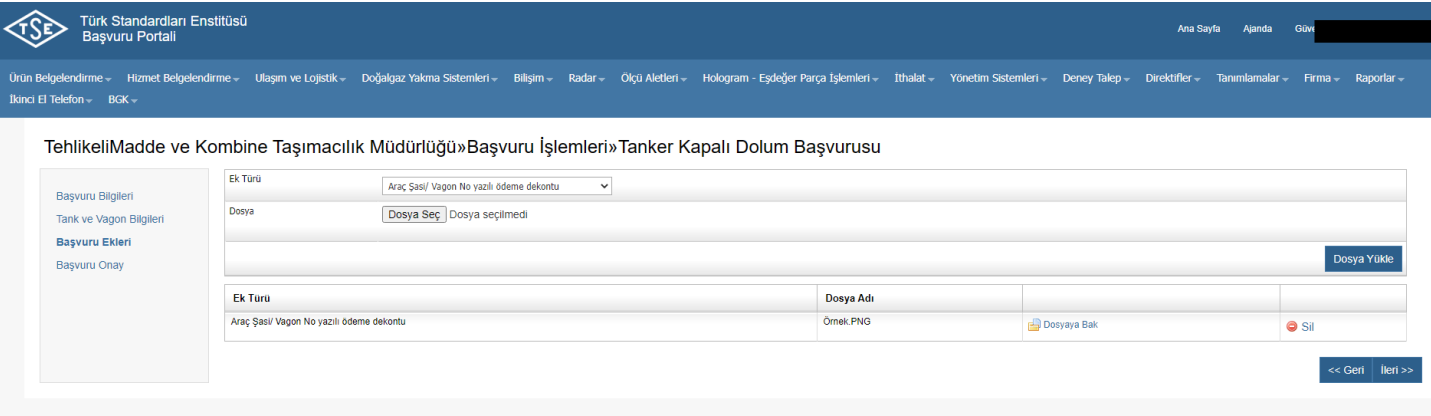

#### **ÜCRETLER:**

- Karayolu ve Demiryolu Tankerlerinin Yönetmelik Kapsamındaki muayene ücretleri, Benzin Ve Naftanın Depolanması Ve Dağıtılmasından Kaynaklanan Uçucu Organik Bileşik Emisyonlarının Kontrolü Yönetmeliği Çerçevesinde Uygunluk Değerlendirme Faaliyetleri Usul Ve Esaslarının ekinde yer alan ücret tablosunda yer almaktadır.
- Muayene Merkezleri ve ECM'ler TSE Rapor Ücretini TR08 0001 5001 5800 7286 9957 88 IBAN numaralı TSE hesabına açıklamaya ilgili şasi no.yu yazarak yatırmaları ve başvuru esnasında ilgili dekontu sisteme yüklemeleri gerekmektedir.

**7.** Onay kutucuğu işaretlenerek "Onayla ve Bitir" seçilir, başvuru formu e-imza ile imzalanarak başvuru tamamlanır.

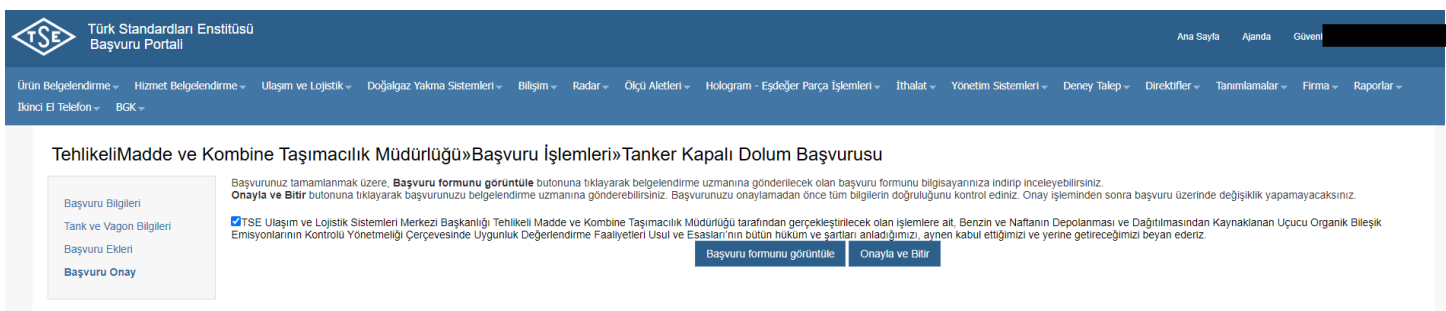

Başvuru sonunda evrak numarasının bulunduğu bilgilendirme sayfası ile işlem tamamlanır.

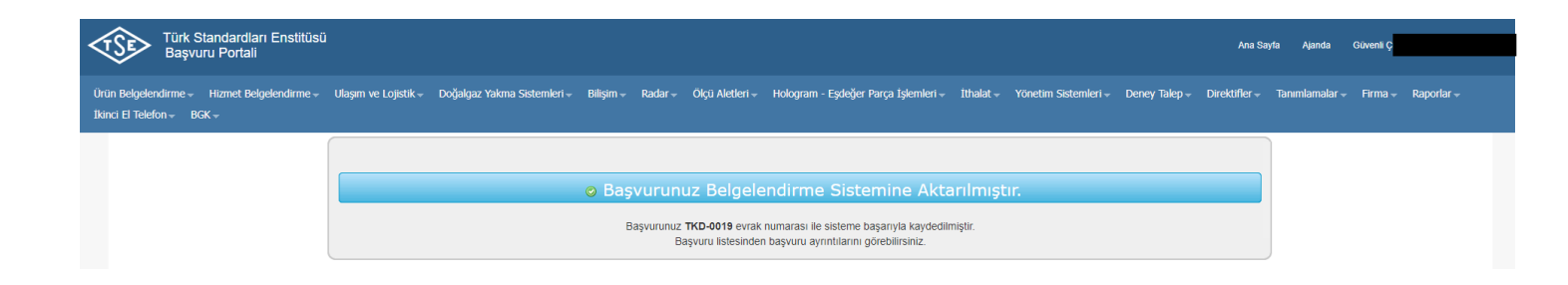